### **総合本科生コース Becker Online 演習ソフトの効率的な使い方**

### **Becker Online 演習ソフト**

Becker Online 演習ソフトの問題数や機能について、そして、総合本科生コースにおける Becker Online 演習ソフトの効率的な使い方を説明していきます。 Becker Online 演習ソフトは、**毎年 1~2 回ほどオンライン上で改定内容が全収録問題&模擬試験(Simulated Exam)に反映され、"常に最新バージョン"で問題演習**ができます。 Becker Online 演習ソフトのバージョンアップ情報は、受講⽣情報サイト内でご案内しています。

## **Multiple Choice (MC)**

Becker Online 演習ソフトには、**4科目合計で約 5,850 問**<sup>の</sup> Multiple Choice (MC) が収録されています。これらは、**AICPA から現在までにリリースされた過去問ベースの"良問"** と **Becker 社が独自に作成した"新傾向の予想問題"**です。Becker Online の最⼤の魅⼒は、全ての選択肢に丁寧な解説がついている点です。なぜ他の選択肢は不正解なのか?を突き詰 めていくことができます。総合本科⽣コースの**「TAC 問題集」は Becker Online 演習ソフトの厳選問題を中心に編集**し、問題ランク分け(A、B、C ランクなど)、丁寧な⽇本語解説 で最短合格を狙えます。※下表の問題数は 2021 年 12 月現在のもの。

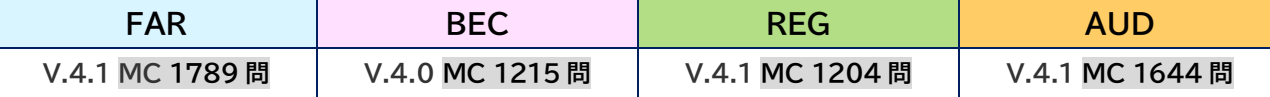

総合本科⽣コースの⽅は、各科⽬の**「TAC 問題集」を 1 回転(目安:累積正答率 60~70%以上)**した時点で、Becker Online 演習ソフトを⽤いた問題演習を始めてください。 実質的に MC 問題演習の"2回転目"となりますので、この段階では特に下記のポイントに重点を置いて演習を行ってください。

### **POINT 1 問 1 答で、英語力・応用力に磨きをかけよう!**

- ・ 本試験レベルの解答時間(MC1問あたり1分〜2分程度)で解く。
- ・ 数多くの過去問ベースの"良問"を解き、様々な英語表現に慣れる。

### **《Becker Online 演習ソフトを用いた MC の解き方》 ※ 短期集中(約 1 ヵ月)で各科目 1 回転しよう!**

- 1. 学習項目(モジュール)ごとに全ての MC 問題を解く。
- 2.**正答率が 80~90%** に満たない項⽬(モジュール)について、数⽇以内に**「不正解だった問題のみ」を解き直す。**
- 3. 正答率が累積 80~90%以上になるまで繰り返す。⇒ SIMULATION へ

総合本科⽣コースの⽅で、**「TAC 問題集」を 2 回転以上(目安:累積正答率 80~90%以上)**した⽅は、Becker Online 演習ソフトの MC を"全問"解く必要はないので、Becker Online の「Unlimited Practice Tests」を用いた"ランダムリアル演習"(→当4ページ)を受験日まで繰り返し行ってください。苦手な項目のみ補強していきましょう。 英語力に応じて、科目によっては「TAC 問題集 1 回転後、Becker Online 1 回転」をお勧めしています。英文解説を熟読することで、異なる問われ方であろうが確実に得点でき るようになります。W.N さん合格体験記より、Becker は「特に英語が苦手な人ほどお勧めです。」>https://tac-school.co.jp/kouza\_uscpa/uscpa\_voice/gokaku\_voice202035.html

### **(参考) Becker トレーニング集とは?**

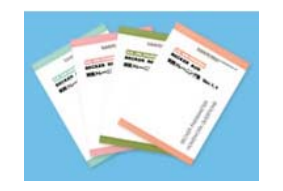

Becker トレーニング集とは、初版印刷時に Becker Online 演習ソフトに収録されている Multiple Choice (MC)を「全問」並び替えずにそのまま印刷した問題 集です(注:Becker Online 演習ソフトは必要に応じて更新されます)。Becker トレーニング集は、切り離し可能で穴あけ加工が施されています(その日演 習する分だけを持ち歩けます)。※ Becker30 コース・会計士専用コース、Becker 教材セット(単科)に標準装備。 上記以外のコースの方で Becker Online 演習ソフトをお持ちの方は、「Becker テキスト・トレーニング集」を別途ご購入いただくこともできます。

## **Simulation (TBS&WC)**

Becker Online 演習ソフトには、4科目合計で約 400 問の Simulation (TBS&WC) が収録されています。収録問題の 7~8 割が「Becker 社のオリジナル SIM 問題」であり、AICPA **から現在までにリリースされた過去問 10 数年分**も含まれています。50 万⼈超の合格実績を持つ Becker 社のオリジナル SIM 問題は秀逸だと⽶国受験⽣の間では評判です。 TBS&WC 問題に苦手意識をお持ちの方は、Becker Online 演習ソフト収録の SIM 問題"全問"を攻略しておきましょう。より多くの SIM 問題を解き込むことで自信を持って本試験に 臨めるはずです。※下表の問題数は 2021 年 12 ⽉現在のもの。

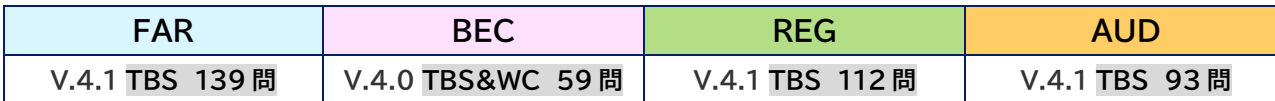

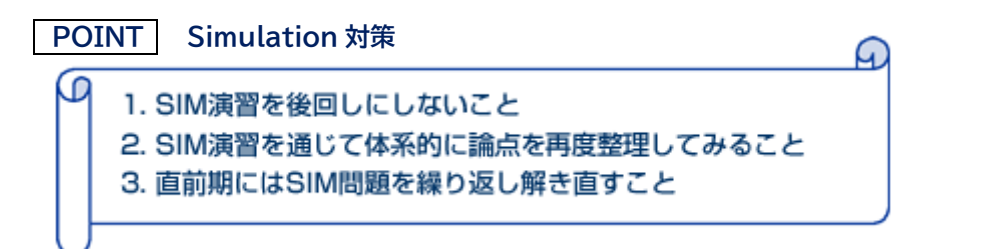

### **《Becker Online 演習ソフトを用いた Simulation の解き方》**

学習項目(モジュール)ごとに、Multiple Choice (MC)が解き終わったら、Simulation (TBS&WC) を解いていきましょう。SIM 演習を後回しにしないことが大切です。 総合的な知識と応⽤⼒が問われる SIM 問題を解くことで、体系的に論点を整理することができます。SIM 問題についても、**正答率が累積 80%以上**になるまで繰り返してください。 試験直前期においても、時間がないのであれば、MC をひたすら解き直すのではなく、体系的に論点を整理できる SIM 問題のレビューに時間を使いましょう。

### **Simulated Exam**

Becker Online 演習ソフトには、**各科目 Mini Exam×3 回分 & Simulated Exam×2 回分** が収録されています。Simulated Exam とは、**本試験と同じ 4 時間フルの模擬試験**です。 模擬試験で、4 時間という長丁場の試験を体験し、本試験の感覚をつかむことができます。世界中に莫大な数の受講生がいる Becker 社の模擬試験において 75 点以上点数が取れてし まうようであれば、合格はすぐそこです。

※以下は Simulated Exam に収録されている問題数(本試験と同じ問題数)です。Mini Exam 収録の問題数は、前述の MC 及び SIM にそれぞれ含めています。

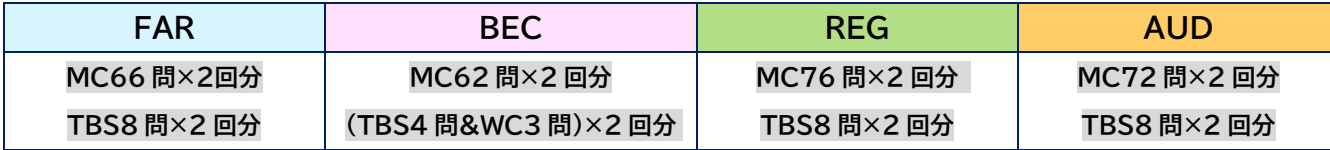

### **(参考) Becker 社の「Exam Day Ready」の基準とは?**

Becker 社は、以下の 3 点を Exam Day Ready(試験準備完了)の目安としています。

- Becker 社 Lectures(講義)を 80%以上視聴。※総合本科生コースの方は、本科生講義をご受講ください。Becker 社 Lectures のご視聴は"不要"です。
- **Multiple Choice(MC)及び Task-Based Simulation(TBS)の正答率が累積 80%以上**。※2 回転⽬は間違った問題のみ解く。
- Simulated Exam(模擬試験)の得点が 50%以上。

# **Exam Dav Ready**

80%+

Lecture videos watched

**Becker questions.** including both multiplechoice questions (MCQs) and task-based simulations (TBS) answered correctly

 $50%+$ Minimum score on the

three simulated exams

per section (12 in the

total course).

**Becker** 

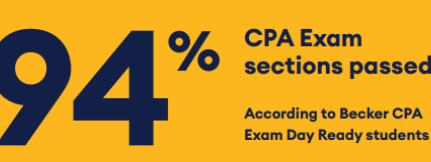

**Believe in the Becker bump** 

### **2020 年度に Exam Day Ready(※上記の基準)に該当した Becker 社の受講生は、受験した試験に 94%の確率で合格**してい

ます。この確率は、2020年度に Exam Day Ready の基準をクリアし合格を自己申告してくれた受講生を基に「合格した試験科目 数÷全受験回数」で算出されています。

全4科目を1回目の受験で合格した場合: 4 科⽬÷4 科⽬=合格率(成功率)は 100%となります。

# **Becker Online 演習ソフトで MC 問題を解いてみよう!**

**(1)** Becker Online (Online.Becker.Com) にアクセスし、サインイン(ログイン)します。

※お申込み前でも、体験版をご使⽤いただけます。>CPA Review for Free: Becker CPA Demo - Try Our 14 Day Trial! | Becker

**(2)**「演習する科⽬」⇒「学習分野(チャプター:章)」⇒「学習項⽬(モジュール)」を選んでください。

例えば、「**FAR**」⇒「F1:Conceptual Framework and Financial Reporting」⇒「M1:Standards and Conceptual Framework」

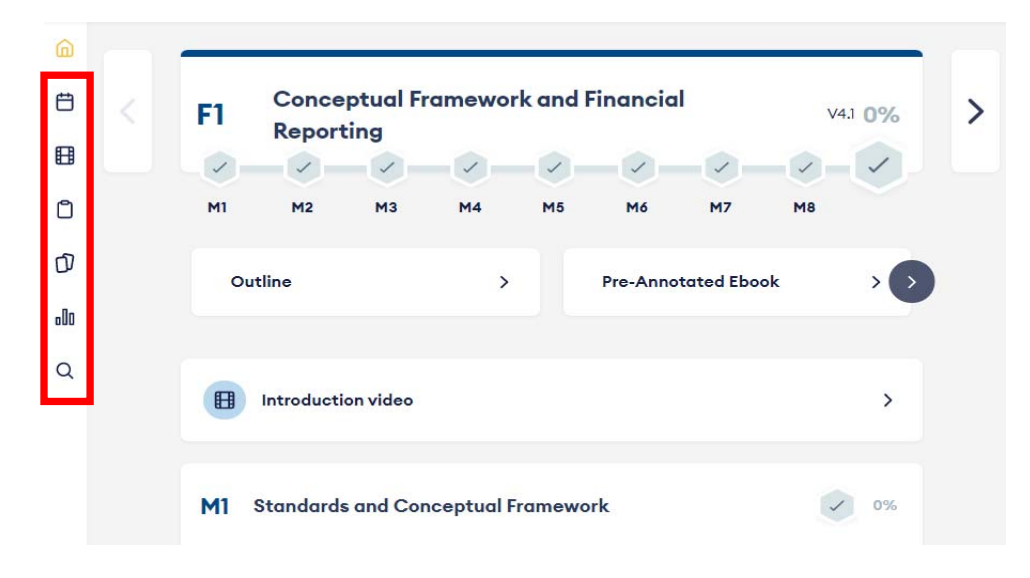

### **《画面左上にあるアイコン(ボタン)のご案内》** ※上から順に説明。

### **カレンダーマーク = Study Planner**

科目の受験順序・受験日・1週間あたりの学習可能時間・学習開始日を入力すると、学習 プランが設定されます。設定後、Becker Online 演習ソフトを開くと Home 画⾯中央にあ る「Weekly Plan」に今週の課題が表⽰されます。

### **ビデオマーク = SkillMaster Video Libraries**

Becker 社講師による問題解説動画の更新履歴を確認できます。

### **│ クリップボードマーク = Unlimited Practice Tests │ ランダムリアル演習 ←お勧め !**

試験科目 (FAR / BEC / REG / AUD) ごとに、Becker Online 演習ソフト全収録問題から ランダムに抽出される問題(※問題数はご自身で設定可能: MC は最大 100 問、SIM は最 ⼤ 10 問まで)を解く演習が⾏えます。何回でも(無制限に)問題数等を設定して演習で き、演習履歴も残ります。本試験では、1つの MC テストレットに FAR:33 問、BEC: 31 問、REG:38 問、AUD:36 問が出題されてきますが、同じ問題数を設定できるので、 本試験での解答時間の管理に役立ちます。

### **カードマーク = Flashcards**

フラッシュカード(論点カード)をご利⽤いただけます。

### **棒グラフマーク = Performance Dashboard**

Becker Promise 制度は、Becker 社の受講⽣のみ対象です。

### **虫眼鏡マーク = Find Question | 1 問 1 答印刷 ←お勧め !**

参照したい Multiple Choice の 5 桁の問題番号を検索ボックスに入力し SEARCH ボタン をクリックすると、該当問題が表示されます。Print ボタンで問題と解答解説を 1 枚の用 紙に印刷できます。これだけは最後の最後に解き直したい問題など、必要に応じてご活用 ください。

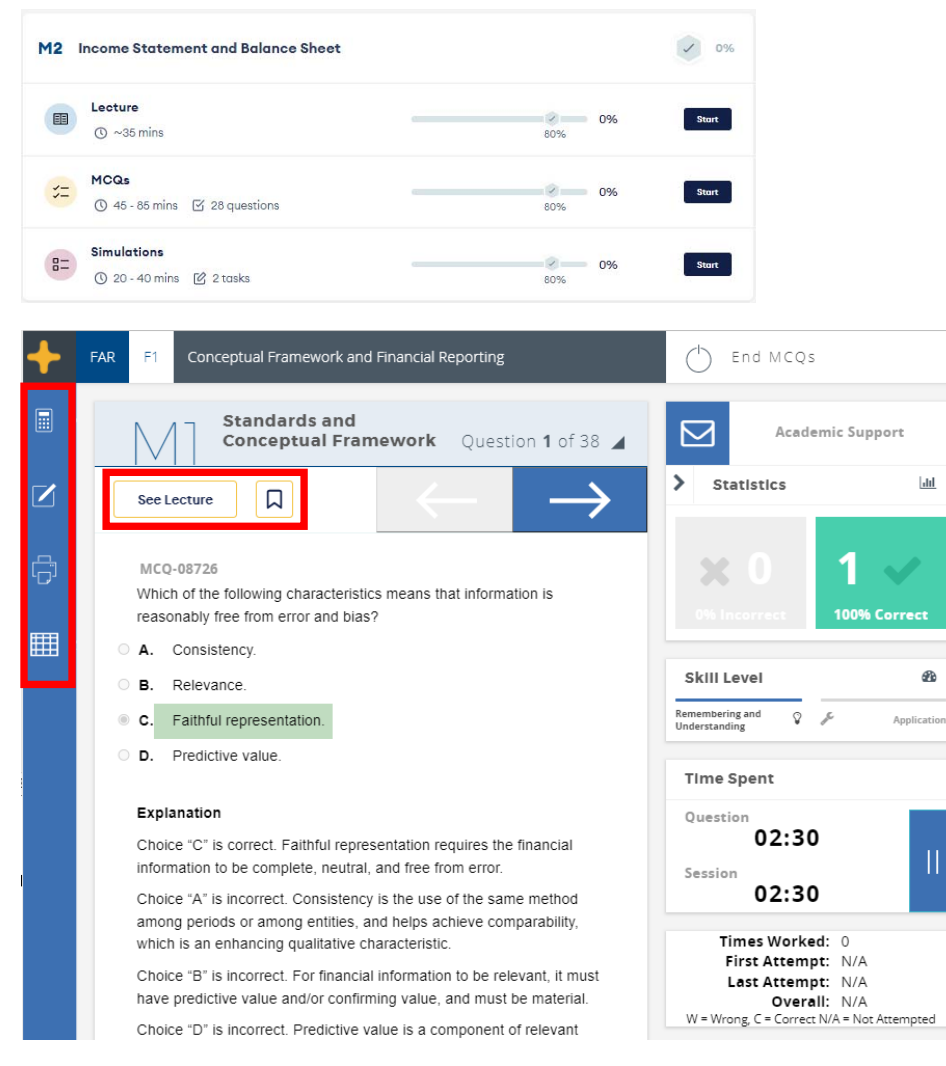

### **《MC 問題演習画面にあるボタン(機能)について》**

**(3)**学習項目(モジュール)内、2 つ目の MCQs の|Start |ボタンをクリックします。

以下の <sup>3</sup> つより**【演習問題の選択基準】**を選択し、 Begin MCQs ボタンをクリックします。

- 〇 All questions in the topic <sup>⇒</sup> 全ての問題を解く。
- 〇 **Unanswered and/or Incorrect questions ※推奨** 
	- ⇒ まだ解答していない問題+「間違った問題のみ」を解く。
- Marked questions ⇒ 過去の演習時に自分でマークを付けた問題のみを解く。
- **(4) MC 問題演習画面**が表⽰されます。

選択肢のうち、正しいと思うものをクリックします。

※演習するたびに"選択肢"の順序が入れ替わります。

※画面右下に Time Spent:解答時間(問題ごと/トータル経過時間)が表示されるので、 常に時間を意識して解答するようにしましょう。休憩をとる場合は解答時間を一時停止 することもできます。

- **(5)** クリックした選択肢が**正解 ⇒** 緑色 / **不正解 ⇒** 黄色 に⾊が変わり、画⾯下部に解答 解説が表示されます。正解した問題についても、解説に必ず1回は目を通しましょう。 ※「TAC問題集」のデジタル教材において厳選問題については、以下赤四角で囲った 5桁の問題番号で検索することで瞬時に日本語解説も参照できます。
- **(6)** 問題演習を終了する際には画⾯右上にある End MCQs をクリックします(※演習履歴 が反映されます)。

**電卓**:本試験の画面上の電卓とほぼ同じものが表示されます。※日本国内のテストセンターで受験する場合、係員に申し出れば、"卓上電卓"も貸し出してもらえます。 **ノート(メモ)の入力**:必要に応じて、自分のメモを入力し保存できます。※日本語入力可。

**印刷**:1問ごとに問題と解答解説を1枚の⽤紙に印刷できます。

**表計算**: Microsoft Excel が表示されます。

**See Lecture**:演習中の問題について、講義の視聴:Becker 社 Lectures(英語講義)が視聴でき、同時に「Becker テキストの対応するページ」が表⽰されます。 **旗マークの設定**:⾃分で旗マークを付けた問題のみを解く機能がありますので、「正解したが、⾒直したい問題」にマークを付けておきましょう。

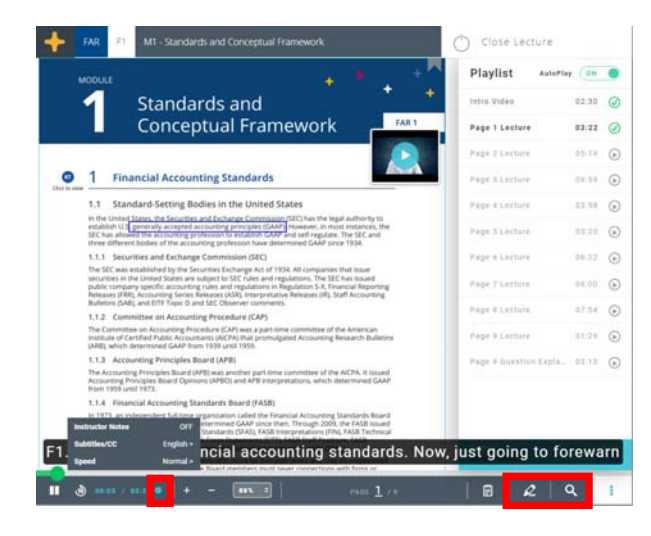

### **(補足) See Lecture ボタンの使える機能**

演習中の問題について、 See Lecture ボタンをクリックすると、左記のように「Becker テキストの対応するページ (※ページ下部に該当チャプターとモジュール記載)」が表⽰されます。もし理解が不⼗分だと思ったら、総合本科⽣ コースの方は日英併記の TAC テキスト・問題集に戻って理解の部分の補強を行いましょう。

**歯車マーク**:Becker 社講師による⾚字メモを表⽰するか、字幕の選択(英語、中国語)、再⽣スピードを選択できます **鉛筆マーク**:⾃分なりに Becker テキストの⼀部を加⼯(ハイライトや⾃分のメモを⼊⼒)する機能も付いています。 ※日本語でも入力可。

**虫眼鏡マーク**:Becker テキスト内でキーワード検索できます。

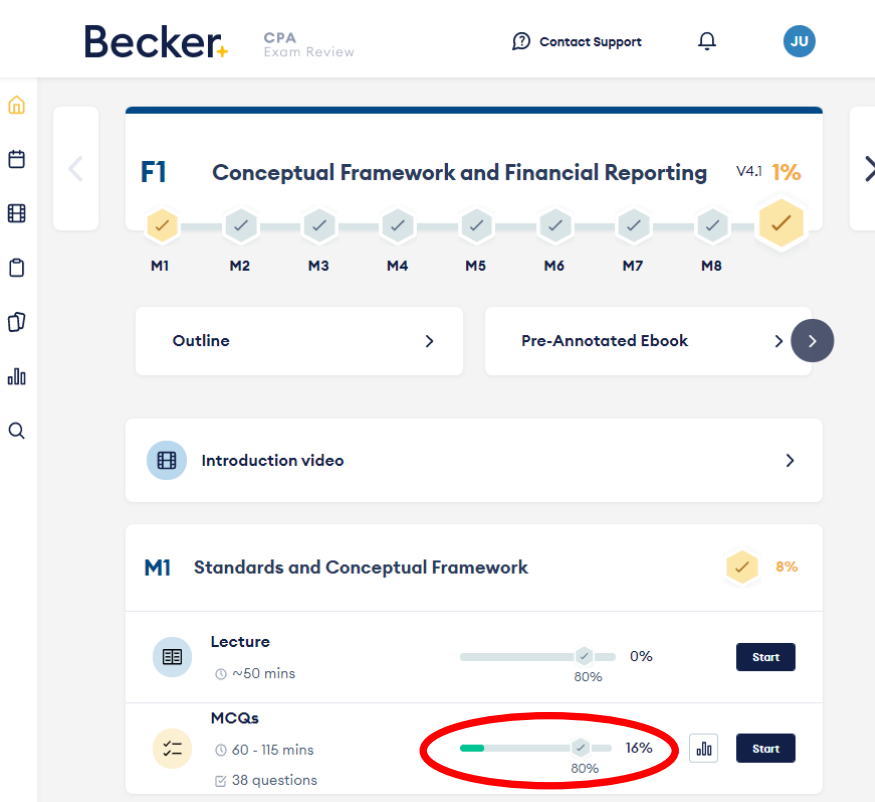

**最終的に、全ての学習項目(モジュール)が 正答率(累積)80%~90%以上になるまで 繰り返し演習を行います。 Exam Day Ready(当 3 ページ)の基準を クリアし、94%の確率で合格してやりましょう。 常に最新バージョンで、合格基準が明確なので、 迷うことなく、全科目合格まで進んでいけます!**